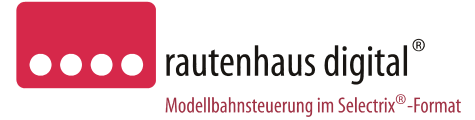

# **SLX825**

**Computer-Interface Computer-Interface Anschluss- und Bedienungsanleitung** 

Mit dem Computer-Interface wird die Verbindung zwischen dem Digital-System und einem Computer hergestellt. Über eine entsprechende Computer-Software kann eine Modellbahnanlage sehr komfortabel gesteuert werden. Als geeignete Software stehen verschiedene Programme für die Steuerung Ihrer Anlage zur Auswahl. **rautenhaus digital®** bietet hier die Software DKE "Die kleine Eisenbahn" an. Einsetzbar sind aber auch Programme wie Railroad & Co, MES Modellbahnsteuerung, Koploper, Soft-Lok und andere. Über das Computer-Interface kann der Computer Lokomotiven, Weichen, Signale, Entkuppler usw. steuern. Außerdem empfängt er Rückmeldungen von Funktionsdecodern und Besetztmeldern. Das Programmieren von Lokomotiven ist über eine entsprechende Software auch ohne zusätzliche Steuergeräte möglich. Erst die Verbindung Ihres Digital-Systems mit dem Computer ermöglicht die volle Ausnutzung aller Möglichkeiten des Digital-Systems.

**rautenhaus digital®** bietet mit dem neuen Rautenhaus-Format eine noch schnellere Auswertung der Daten auf dem SX-Bus. Dadurch kann eine COM-Schnittstelle nicht mehr zum Flaschenhals zwischen Computer und Digital-System bei der schnellen Übertragung von Daten werden.

Im Rautenhaus-Standard werden Änderungen auf dem SX-Bus selbstständig ohne ständiges Abfragen an den PC gesendet. So kann ein ständiges Frage und Antwort Spiel vermieden werden und der Datentransfer auf das nötigste beschränkt werden. Zusätzliche Abfragen sind natürlich bei Bedarf immer noch möglich.

#### **E i g e n s c h a f t e n :**

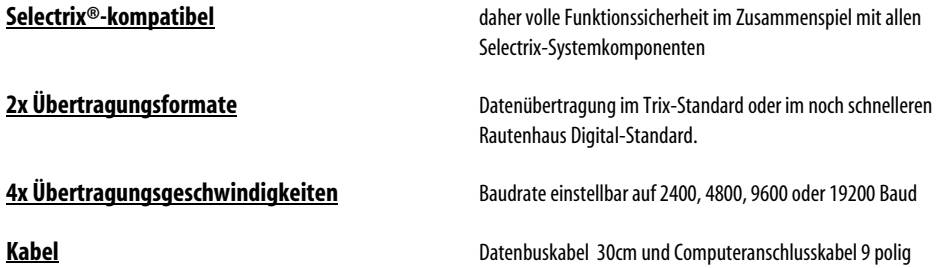

Unterbruch 66c email: vertrieb@rautenhaus.de

Rautenhaus Digital Vertrieb **Auf alle Artikel gewähren wir eine Garantie von 2 Jahren** 

D-47877 Willich **Für Kinder unter 14 Jahren nicht geeignet.** Tel. 02154/951318 **Diese Anleitung für späteren Gebrauch aufbewahren.** 

www.rautenhaus-digital.de **Selectrix®** ist ein eingetragenes Warenzeichen der Firma Trix-Modelleisenbahnen GmbH & Co Kg D-90027 Nürnberg 04/2008 SLX825

 $\epsilon$ 

## **D a t e n:**

**-2-** 

- 2x Normbuchsen für Anschluss an den SX-Bus. Stromaufnahme max. 50mA
- 1x RS-232C / V24 Schnittstellenbuchse 9 polig
- 1x Einstellblock für Übertragungsgeschwindigkeit
- 1x RS-232 Computeranschlusskabel mit 9 poligem Stecker und 9 poliger Buchse, Kabellänge 1,80m.
- 1x Datenbuskabel in 30cm Länge.

## **E i n b a u :**

#### **Das Computer-Interface sollte in der Nähe der Zentraleinheit angebracht werden.**

## **A n s c h l u ß :**

Das Computer-Interface SLX825 wird mit dem beiliegenden 5-poligen Kabel an den SX-Bus angeschlossen. Die hierfür vorhandenen Buchsen sind intern parallel geschaltet, so dass an die freie Buchse das nächste Selectrix-Modul angeschlossen werden kann. Die RS-232 Schnittstellenbuchse ist mit dem beiliegendem Computerkabel mit dem Computer zu verbinden. Sollte am Computer nur ein 25-poliger Stecker vorhanden sein, so benötigen Sie einen Adapter.

# **U S B :**

Wenn ein PC oder Laptop nur über USB Anschlüsse verfügt, kann das Interface über einen USB Konverter angeschlossen werden.

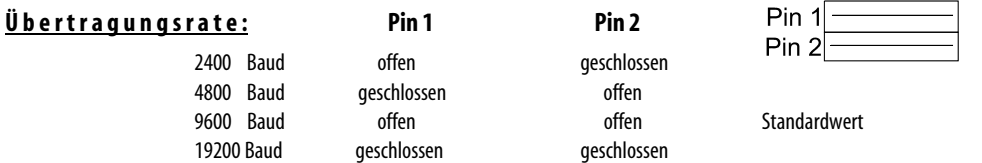

# Systemadressenzuordnung der verschiedenen Selectrix Zentraleinheiten:

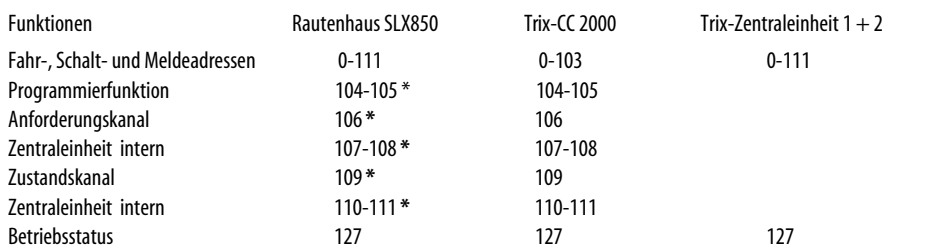

**\*** SLX850 nur im Modus 104 Adressen auf SX 0, ansonsten 112 nutzbare Systemadressen. SX 1 immer 112 Systemadressen.

# **R a u t e n h a u s B e f e h l s f o r m a t :**

Beim Rautenhaus Befehlsformat unterscheiden sich die Schreibbefehle nicht von den Schreibbefehlen im Trix-Format.

Über einen Schreibbefehl auf die Adresse 126 können folgende Funktionen angewählt werden:

Bit  $7 = 1$  (128) Überwachung "Ein" Hiermit wird das Rautenhaus-Befehlsformat eingeschaltet.

> Diese Ausgabe löst jedes Mal den einmaligen Transfer der gesamten Datenbusinformation vom Interface zum Computer aus.

> Jede Änderung auf dem Datenbus wird automatisch sofort nach Erkennen an den Rechner geschickt. Im ersten Byte steht die Adresse, im zweiten Byte das zugehörige Datenwort. Das oberste Bit im Adressbyte kennzeichnet den Datenbus, bei dem die Änderung auftrat. Beim SLX825 mit nur einem Datenbus ist das Bit immer 0.

Bit  $6 = 1$  (64) Überwachung "Aus" Das Rautenhaus-Befehlsformat wird ausgeschaltet.  $Bit 5 = 1 (32)$  Feedback ...Ein"

> Bei Überwachung "Ein" wird auch dann eine Änderung übermittelt, wenn die Änderung vom Rechner selbst über eine Ausgabe an das Interface ausgelöst wurde.

 $Bit 4 = 1 (16)$  Feedback..Aus"

Die Lesebefehle unterscheiden sich nicht von den Lesebefehlen im Trix-Format.

Im Rautenhaus-Befehlsformat wird als Antwort vom Interface anders als im Trix-Format zuerst das angeforderte Adressbyte und dann das zugehörige Datenbyte gesendet, also im gleichen Datenformat wie bei einer erkannten Änderung auf dem Datenbus.

Das Rautenhaus-Befehlsformat nutzen wir bereits bei unserem SX-Bus Monitor- und Decoder Programmierprogramm. Hier lässt sich die beeindruckende Geschwindigkeit dieses Formates gegenüber dem Trix-Format gut sichtbar machen. Alle sich ändernden Daten werden sofort ausgegeben und müssen nicht erst abgefragt werden. Dieses Format wird sich nach und nach auch bei den meisten Software Anbietern durchsetzen.

### **L e s e – O p e r a t i o n**

Lese-Operationen bestehen immer aus 2 Byte (Adressbyte und Datenbyte), die direkt aufeinander folgend an das Computer-Interface übergeben werden müssen. Hierbei muss das höchste Bit der Adresse (Bit 7) auf 0 stehen. Der Inhalt des Datenbytes ist beliebig. Während der Übertragung des Datenbytes wird das Antwortdatenbyte vom Computer-Interface an den Computer übergeben.

Adre ssbyte für Lese-Operation:

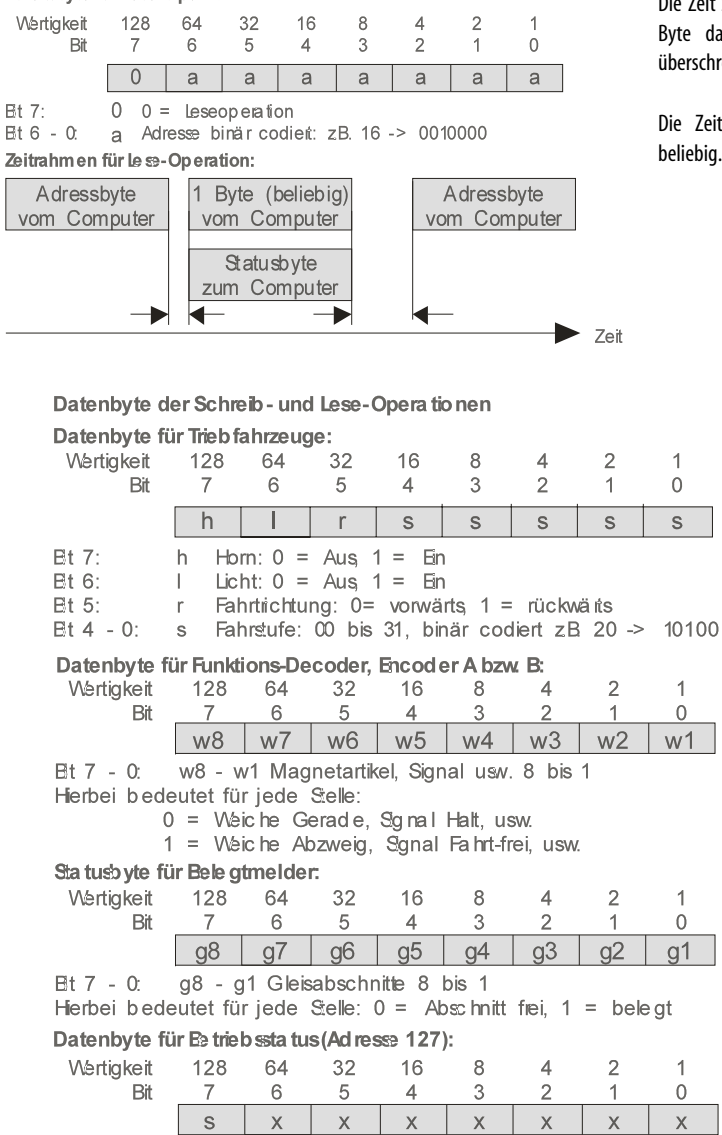

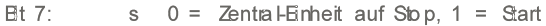

Die Zeit zwischen Adresse und folgendem Byte darf die Zeit von 10 Bit nicht überschreiten.

Die Zeit bis zur nächsten Adresse ist beliebig.

## **D e c o d e r – P r o g r a m m i e r f u n k t i o n e n**

Über das Computer-Interface steht bei bestimmten Zentraleinheiten eine Programmierfunktion für Lokdecoder zur Verfügung. Hierbei können die Decoder-Daten einer Lok, die auf einem Programmiergleis steht, gelesen, verändert und wieder gespeichert werden.

#### **Rautenhaus SLX850**

Bei unserer Multifunktions-Zentraleinheit SLX850 kann das Programmieren über den separaten Programmiergleisanschluss stattfinden. Dazu muss der Dipschalter 1 auf "On" gesetzt sein, damit die Zentrale sich im Modus 104 Adressen befindet. Die Programmierung kann bei der SLX850 auch während des normalen Anlagenbetriebes stattfinden.

#### **Trix Central-Control 2000**

Beim CC 2000 kann nur auf den Gleisanschluss programmiert werden. Hier ist es nötig alle nicht zu programmierenden Fahrzeuge vom Gleis zu nehmen, oder mittels Umschalter auf ein separates Programmiergleis umzuschalten. Ein paralleler Fahrbetrieb ist während des Programmierens nicht möglich.

#### **Trix Zentraleinheit 1 und 2**

Bei den älteren Zentraleinheiten 1 und 2 ist keine Programmierung über Interface möglich, da der Programmiermodus hier nicht unterstützt wird.

### **A b l a u f :**

- 1. Lesen Zustandskanal (Adr. 109) und prüfen, ob Programmierfunktion frei ist oder bereits von anderem Gerät benutzt wird (Bit  $6 = 0$ )
- 2.Prüfen Gleisspannung Aus ( Bit 7 = 0 ). Wenn Gleisspannung Ein, ZE über Betriebsstatus ( Adr. 127 ) ausschalten
- 3.Programmierfunktion über Anforderungskanal (Adr. 106, Bit 6=1) anfordern
- 4.Nach ca. 2 Sekunden erfolgt Rückmeldung "Programmierfunktion bereit" über den Zustandskanal (Lesen Adr. 109, Bit  $6 = 1$ : Programmierfunktion geschaltet und Bit  $5 = 1$ : bereit)

## **5. L e s e n D e c o d e r – D a t e n**

- 5.1 Setzen Anforderungskanal 106, Bit 0-2 = 001; Modus Selectrix, Bit 3 = 0; Lesen, Bit 7 = 1; Befehl ausführen
- 5.2 Nach ca. 2 Sekunden ist lesen erfolgt (Zustandskanal Adr. 109, Bit 5 = 1; bereit), die Decoder-Daten stehen in Adr. 104 und 105 bereit

## **6 D e c o d e r P r o g r a m m i e r e n**

Schreiben der neuen Decoder-Daten in Adresse 104 und 105

Setzen Anforderungskanal Adresse 106, Bit 0 bis 2 = 001(Modus Selectrix), Bit 3 = 1 (Programmieren), Bit 7 = 1 (Befehl ausführen)

Warten bis Zustandskanal Adresse 109, Bit  $5 = 1$ : bereit

Vor dem Verlassen der Programmierfunktion; löschen Programmierung im Anforderungskanal Adr. 106, Bit 6 = 0

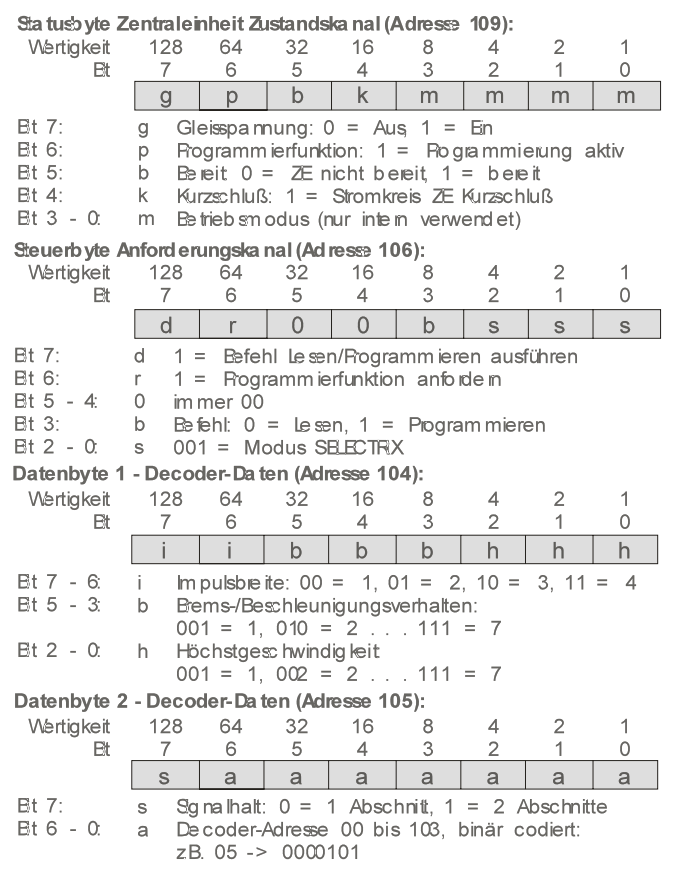

#### **P r o g r a m m i e r h i n w e i s e**

Die serielle, asynchrone Schnittstelle des Computers, an die das Computer-Interface angeschlossen wird, muss vor der ersten Datenübertragung entsprechend dem folgenden Übertragungsprotokoll eingestellt werden.

Erweitertes Befehlsformat (Rautenhaus-Standard) siehe unter **Rautenhaus-Befehlsformat**.

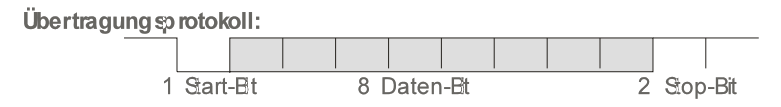

Geschwindigkeit 2400, 4800, 9600, bzw. 19200 Baud, Keine Paritätsprüfung, 8 Daten-Bits, 1 oder 2 Stop-Bit, Steuerleitungen (CS, DS, RS, CD) unbenutzt

#### **Daten der Schreib- und Lese-Operationen**

Die Daten, die vom Computer an das Computer-Interface für Schreib- bzw. Lese-Operationen gesendet werden, bestehen immer aus 2 Byte je 8 Bits; ein Adressbyte und ein Datenbyte (Steuerbyte). Bei Lese-Operationen sendet das Computer-Interface während der Übertragung des Datenbytes als Antwort ein Statusbyte bestehend aus 8 Bit.

Die zwei an das Interface gesendeten Byte müssen unmittelbar hintereinander gesendet werden. Eine längere Pause führt zu Fehlinterpretationen der gesendeten Daten (siehe Zeitrahmen für Schreib- bzw. Leseoperationen).

#### **S c h r e i b – O p e r a t i o n**

Schreib-Operationen bestehen immer aus 2 Byte (Adressbyte und Datenbyte), die direkt aufeinander folgend an das Computer-Interface übergeben werden müssen. Hierbei muss das höchste Bit der Adresse (Bit 7) auf 1 (Wertigkeit 128) stehen. Grundsätzlich können Daten in alle Adressen geschrieben werden. Jedoch sollte nur in Adressen geschrieben werden, in die nicht derzeit von anderen Geräten geschrieben wird oder reserviert sind.

 $\blacktriangleright$  Zeit

Adre ssbyte für Schreib-Operation:

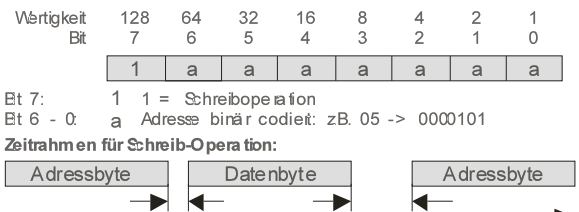

Die Zeit zwischen Adress- und Datenbyte darf die Zeit von 10 Bit nicht überschreiten.

Die Zeit bis zur nächsten Adresse ist beliebig.

**-4- -5-**